# **Changing The Extension On The Edge IP 9800 Series Phone Doesn't Work**

Last Modified on 11/03/2015 2:06 pm EST

**Products Affected:** *Wave 5.0, Edge IP 9800 series Phones*

#### **Problem**

When trying to change the extension assigned to a physical phone, the phone continues to show up as the old extension.

#### **Cause**

This should only occur when the extension is set to "Log In to Device" mode. The phone cannot identify the new extension and continues to use the stored credentials.

### **Symptoms**

Verify that this is the problem when the extension won't change by logging in to User/Group Management (see Login to User/Group Management) and open the User record. Check that Log in to Device is checked for the user.

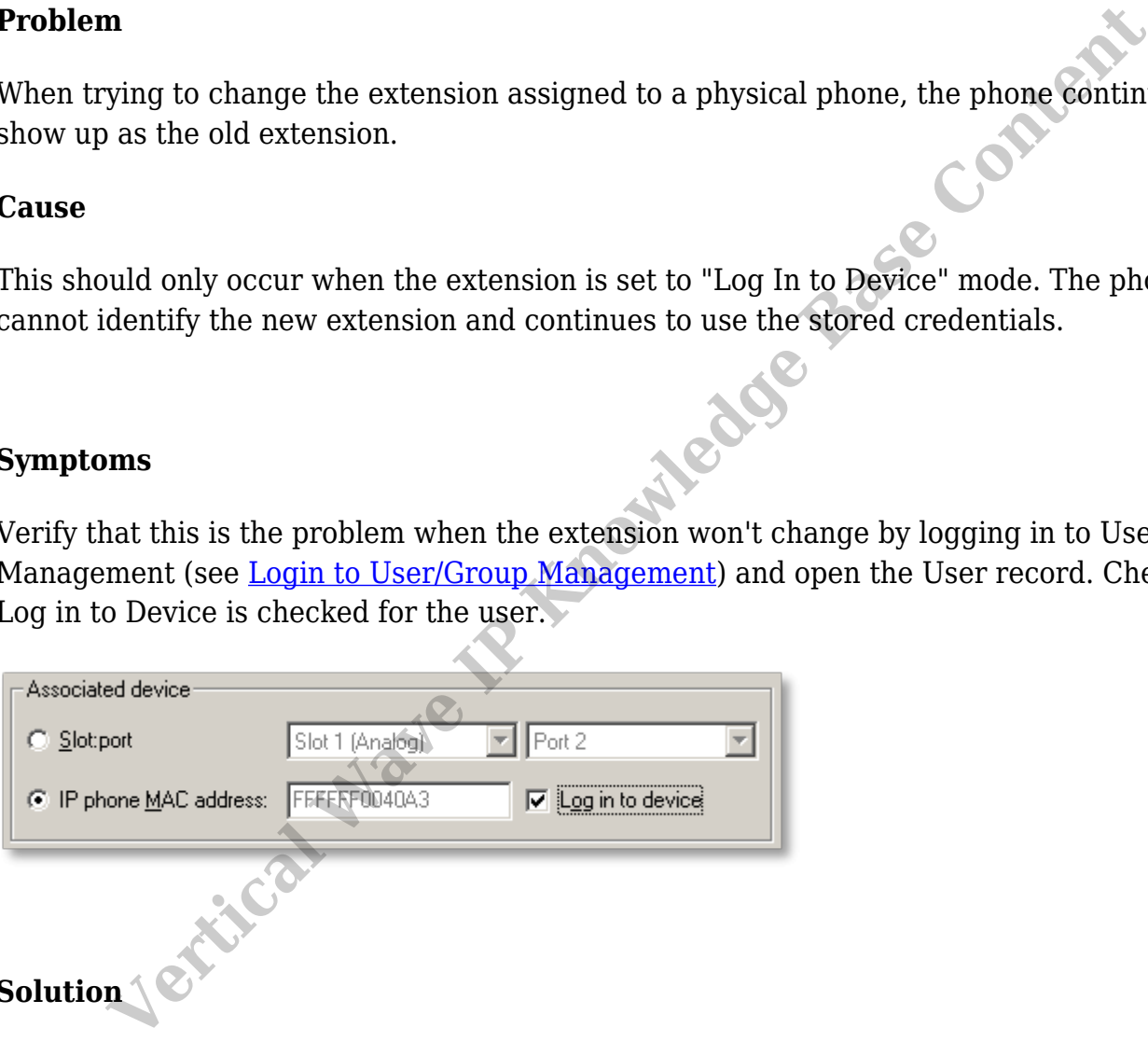

## Default the phone and reboot (see [Default a 9800 series phone](#page--1-0)). Make sure that DHCP offers the Wave IP address as the configuration server or manually set the Wave IP VAM as the configuration server in the phone.

**RELATED ARTICLES** [template("related")]